# One-to-One, One-to-Many, and Many-to-Many Joins Using PROC SQL

Kirk Paul Lafler, Software Intelligence Corporation Charu Shankar, SAS Institute Inc.

# Abstract

A powerful and essential PROC SQL programming technique that all SAS® users should understand, and be comfortable performing, is the process of joining (or combining) two or more tables of data. This paper and presentation describes and illustrates the join process, including what a join is, exploration of one-to-one, one-to-many, and many-to-many data relationships, identifying a primary key (or unique identifier), special preparation requirements for each table being specified in a join, and popular join techniques available to SAS® users. To demonstrate the power of the join process, examples of conventional (symmetrical matching) and unconventional (asymmetrical left, right and full matching) using PROC SQL join programming techniques are illustrated.

# Introduction

The SQL procedure is a wonderful tool for querying and subsetting data; restructuring data by constructing case expressions; constructing and using virtual tables known as a view; access information from Dictionary tables; and joining two or more tables to explore data relationships. Occasionally, an application problem comes along where the SQL procedure is either better suited or easier to use than other more conventional DATA and/or PROC step methods. As each situation presents itself, PROC SQL should be examined to see if its use is warranted for the task at hand.

# Why Join Anyway?

Relational database systems continue to grow in popularity, the need to access normalized data stored in separate tables becomes increasingly important. A join of two or more tables provides a means of gathering and manipulating data in a single SELECT statement. Joins are specified on a minimum of two tables at a time, where a column from each table is used to connect the two tables. Connecting columns should have *"like"* values and the same datatype attributes since the join's success is dependent on these values. By relating matching values in key columns in one table with key columns in two or more tables, information can be retrieved as if the data were stored in one huge file. Consequently, the process of joining data from two or more tables can provide new and exciting insights into data relationships.

# What Happens During a Join?

Joins are processed in two distinct phases. The first phase determines the names of the tables referenced in the FROM clause. An internal *virtual* table, known as a Cartesian product, is created resulting in each row in the first table being combined with each row in the second table, and so forth. Due to its size, the Cartesian product is managed by the SAS software. The second phase of every join processes the WHERE clause, when present.

# Data Relationships and Cardinality

Tables of data and the relationships of data in a Relational Database Management System (RDBMS) environment represent an important topic among data base and SAS users. When it comes to understanding tables, data and the relationship of data, the term, **Cardinality**, is often used to associate the uniqueness of data values contained in a table's columns. Many working in an RDBMS environment associate a table that contains columns possessing a high concentration of unique values as having high cardinality. Conversely, a table with columns possessing a low concentration of unique values (or many "repeats" of values) is referred to as having low cardinality.

Cardinality is also associated with the relationship between two, or more, tables of data in a RDBMS. Cardinality between tables can be represented as one-to-one, one-to-many, and many-to-many data relationships. Typically, table relationships are identified and processed using a "key" column in each table.

- **One-to-one** Each row in one table is linked (or related) to a single row in another table using a "key" column.
- **One-to-many** Each row in one table is linked (or related) to one, or more, rows in another table using a "key" column.
- **Many-to-many** One, or more, rows in one table is linked (or related) to one, or more, rows in another table using a "key" column.

### The SQL Optimizer and Join Algorithms

The RDBMS environment and SQL processing is constantly being monitored to maximize efficient processing. The monitoring process is performed by the SQL Optimizer. Classified as a cost-based optimizer, the SQL Optimizer analyzes the available query execution plans available to it, determines the costs associated with each execution plan, and selects the execution plan with the lowest cost. To help achieve optimal processing efficiencies , the SQL optimizer has four algorithms to choose from when performing a join:

- **Nested Loop**  A nested loop join algorithm may be selected by the SQL optimizer when processing small tables of data where one table is considerably smaller than the other table, the join condition does not contain an equality condition, first row matching is optimized, or using a sort-merge or hash join has been eliminated from consideration.
- **Sort-Merge**  A sort-merge join algorithm may be selected by the SQL optimizer when the tables to be joined are small to medium size and a nested loop, index and hash join algorithm have been eliminated from consideration.
- $\checkmark$  Index An index join algorithm may be selected by the SQL optimizer when indexes created on the columns participating in the join relationship are inclined to improve performance.
- **Hash**  A hash join algorithm may be selected by the SQL optimizer when sufficient memory is available to the system, and the BUFFERSIZE option is large enough to store at least the smaller of the tables into memory.

#### Join and the Cartesian Product

When a WHERE clause is omitted from a join query, all possible combinations of rows in each table is produced. This form of join is known as a *Cartesian Product*. Say, for example, you join two tables where one table has 1,000 rows and the other table has 20 rows without a WHERE-clause – the resulting Cartesian product would have 20,000 rows. The real importance of a Cartesian product join is to serve as a base (or internal representation) for all joins, as illustrated below.

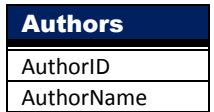

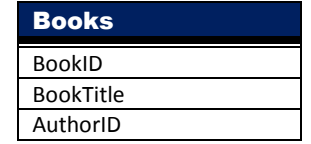

The next example illustrates a Cartesian product join using a SELECT query without a WHERE clause. Note: The AuthorID column is displayed twice – once from the Authors table and the second time from the Books table.

```
PROC SQL ; 
  SELECT * 
   FROM mydata.Authors, 
         mydata.Books(keep=BookID BookTitle AuthorID) ; 
QUIT ;
```
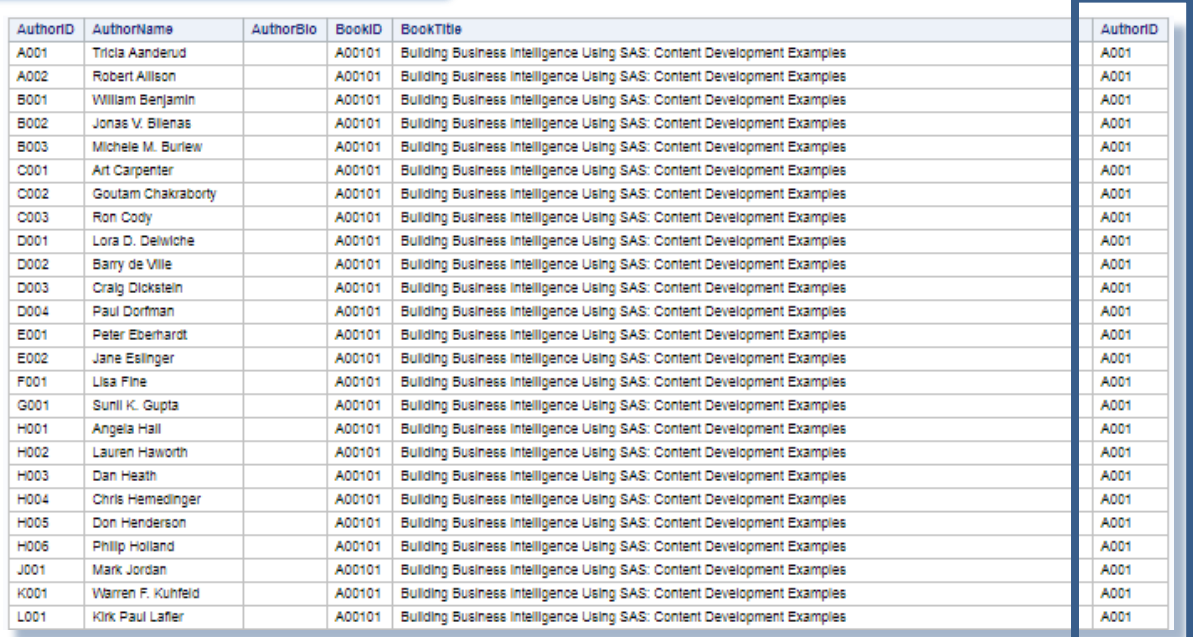

. . . . . . . . .

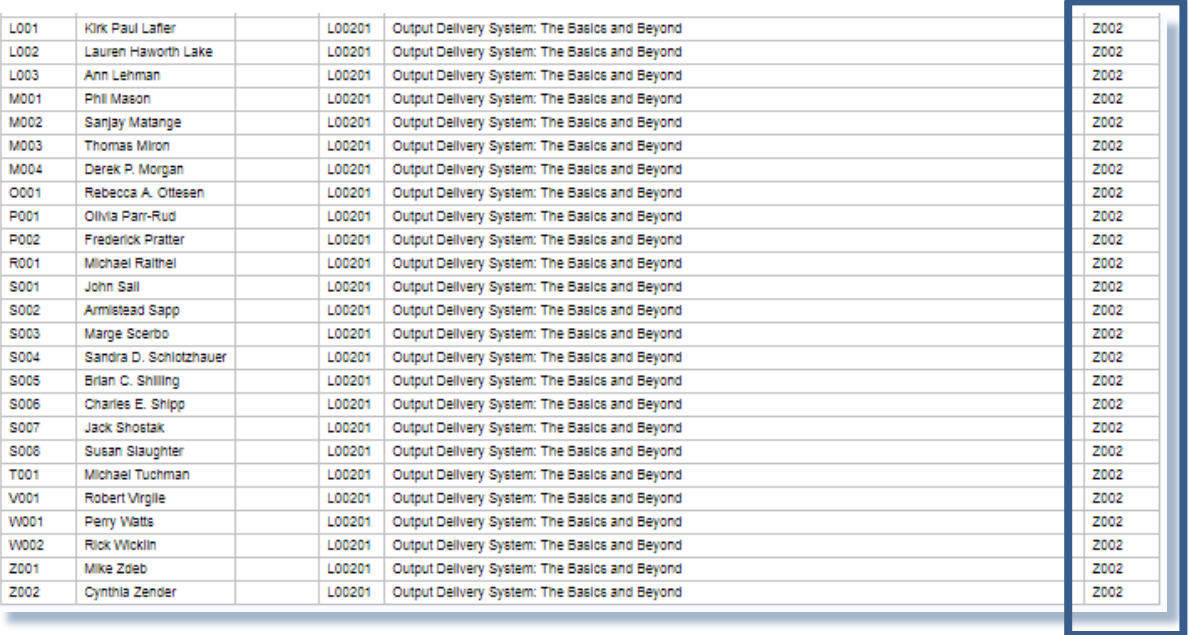

# Conventional Join with Two Tables and a Where Clause

A conventional join of two or more tables, uses a WHERE- or HAVING-clause to produce a result set of "matched" rows. Joining two tables together is a relatively easy process in SQL, as is illustrated in the following diagram. As can be seen, the Authors and Books table are joined together using the "key" AuthorID.

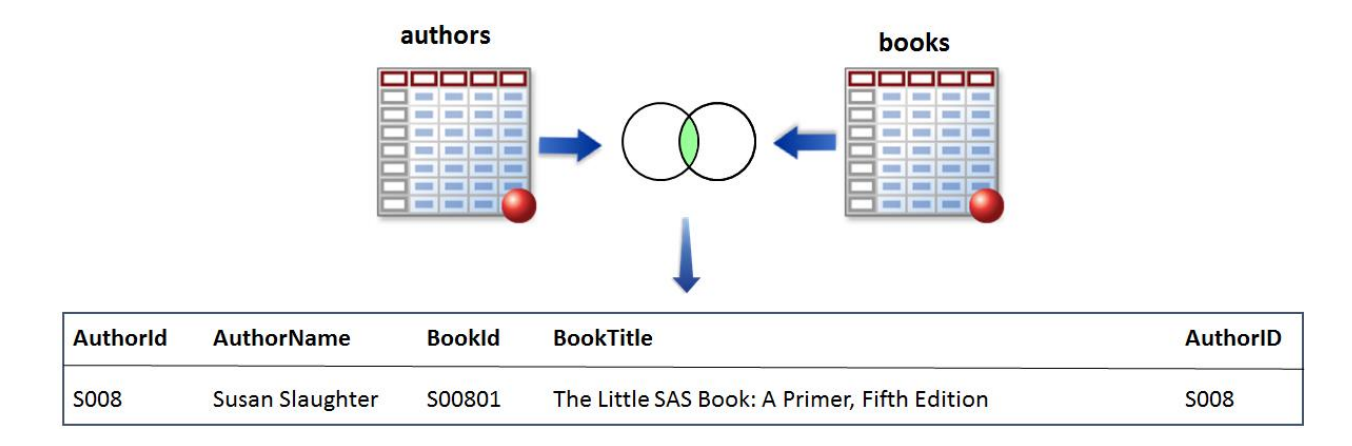

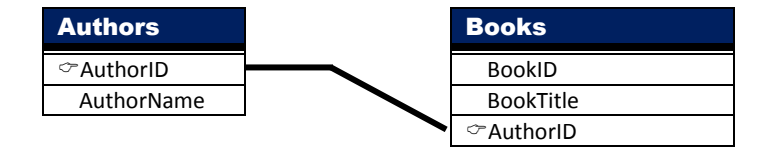

The next example illustrates a join of the contents of the tables, Authors and Books, using the "key", AuthorID in a WHEREclause. When the value of AuthorID is equal in both tables, the rows are combined together. Note: The AuthorID column is displayed twice in the results – once from the Authors table and a second time from the Books table.

```
PROC SQL ; 
  SELECT * 
   FROM mydata.Authors(drop=AuthorBio), 
        mydata.Books(keep=BookID BookTitle AuthorID) 
   WHERE Authors.AuthorID = Books.AuthorID ;
QUIT ;
```
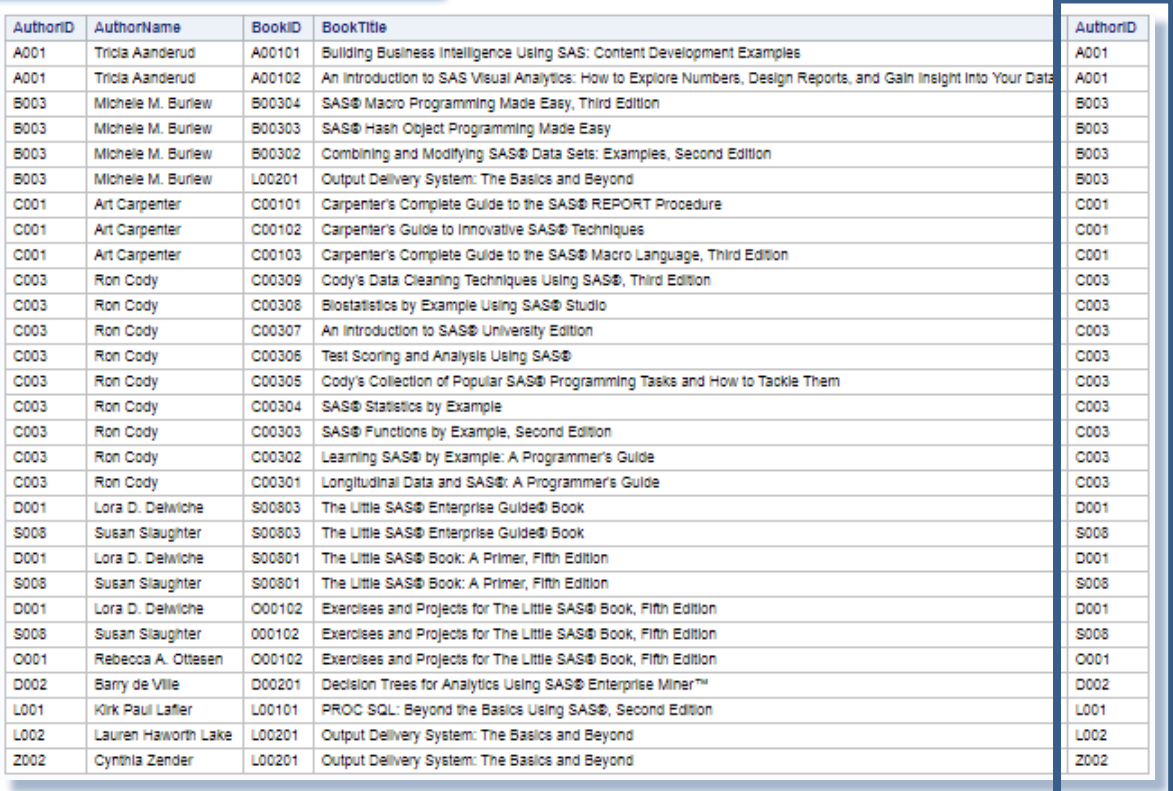

# Join and Table Aliases

Table aliases provide a "short-cut" way to reference two or more tables in a join operation. Table aliases are specified in the FROM-clause so columns can be referenced in a minimal number of keystrokes in the SELECT and WHERE-clause. To illustrate how table aliases in a join works, a two-table join is linked together as shown in the following diagram.

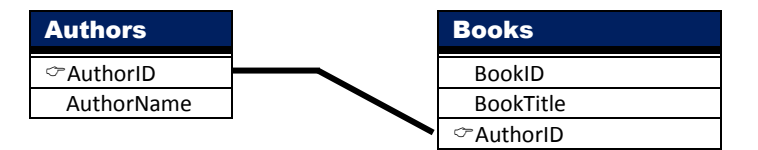

The following SQL code illustrates a join on two tables with TITLE specified as the connecting column. The table aliases are specified in the SELECT statement as qualified names, the FROM clause, and the WHERE clause.

```
PROC SQL ; 
  SELECT A.AuthorID, AuthorName, BookID, BookTitle 
   FROM mydata.Authors(drop=AuthorBio) AS A, 
        mydata.Books(keep=BookID BookTitle AuthorID) AS B 
   WHERE A. AuthorID = B. AuthorID ;
QUIT ;
```
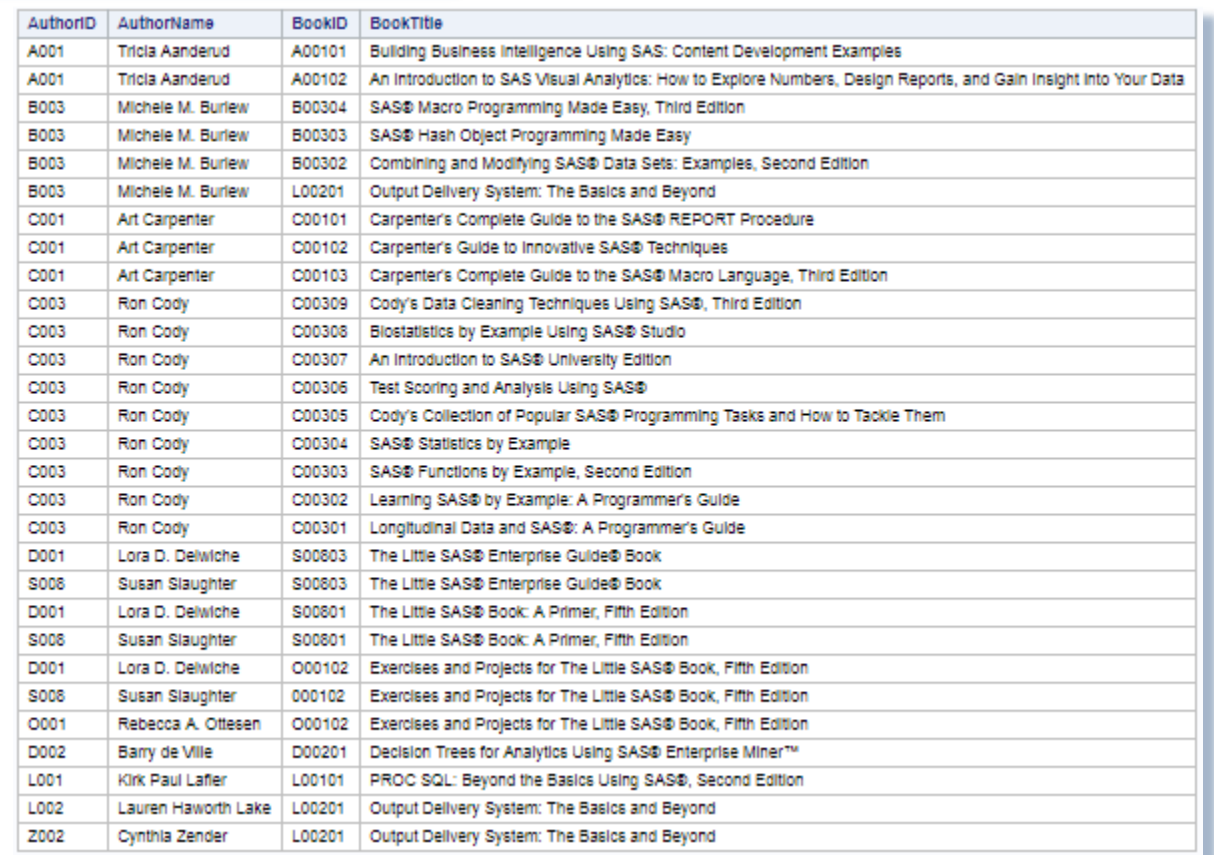

# Join with Three Tables

In an earlier example, a two-table join was shown using the Authors and the Books tables. To illustrate what book was purchased as well as the date a book was purchased, a three table join will be constructed. To accomplish this, three different tables will be accessed: Authors, Books, and Customers.

A join with three tables adheres to the same rules as a two-table join. Each table needs to be listed in the FROM clause with the appropriate subsetting (or matching) restrictions specified in a WHERE clause. The diagram, below, illustrates the table relationships along with the keys used in a three table join.

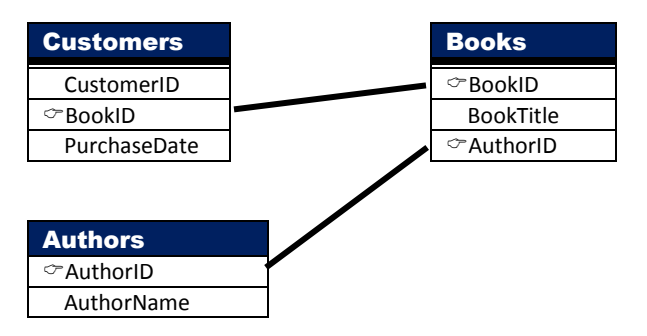

The next example references a three table join with BookID acting as the connecting column for the Customers and Books tables, and AuthorID acting as the connecting column for the Authors and Books tables.

# PROC SQL ; SELECT A.AuthorID, AuthorName, B.BookID, BookTitle, PurchaseDate FROM mydata.Authors(drop=AuthorBio) AS A, mydata.Books(keep=BookID BookTitle AuthorID) AS B, mydata.Customers AS C WHERE A.AuthorID = B.AuthorID AND B.BookID = C.BookID ; PROC SQL Join Query

QUIT ;

# PROC SQL Join Query Results

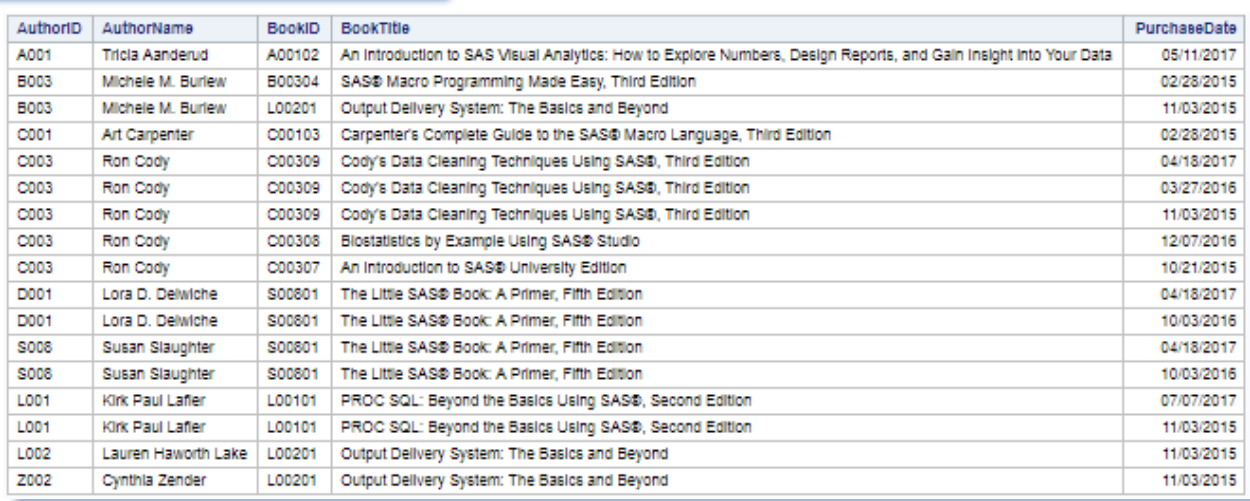

# Join with Four Tables

A join with four tables adheres to the same rules as a two- and three-table join. Each table needs to be listed in the FROM clause with the appropriate subsetting (or matching) restrictions specified in a WHERE clause. The diagram, below, illustrates the table relationships along with the keys used in a four table join.

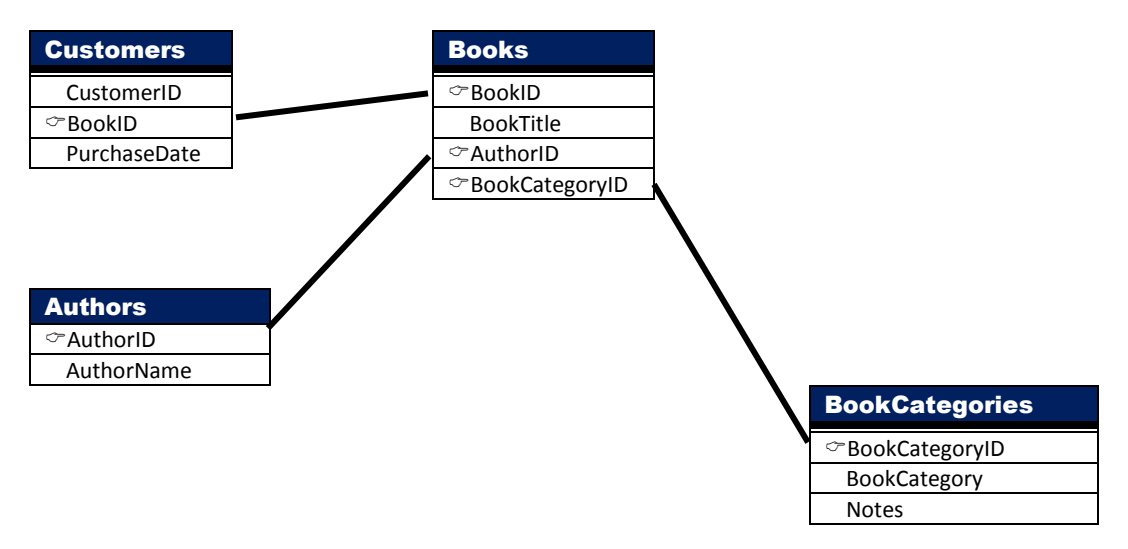

In the next example, a four-table join is constructed for identifying the book category along with the author name, book title, hardcopy price, and customer purchase date from the Authors, Books, Customers, and BookCategories tables. To accomplish this specific join, the AuthorID from the Authors and Books tables are matched, the BookID from the Books and Customers tables are matched, and the CategoryID from the Books and BookCategories tables are matched in a WHERE-clause. Finally, the results are arranged and displayed in ascending order.

## PROC SQL Join Query

```
proc sql ; 
  select AuthorName, BookTitle, HardcoverPrice, PurchaseDate, BookCategory 
   from mydata.Authors, 
        mydata.Books, 
        mydata.Customers, 
        mydata.BookCategories 
   where Authors. AuthorID = Books. AuthorID AND Books.BookID = Customers.BookID 
      AND Books.BookCategoryID = BookCategories.BookCategoryID 
     order by PurchaseDate ;
```
quit ;

# PROC SQL Join Query Results

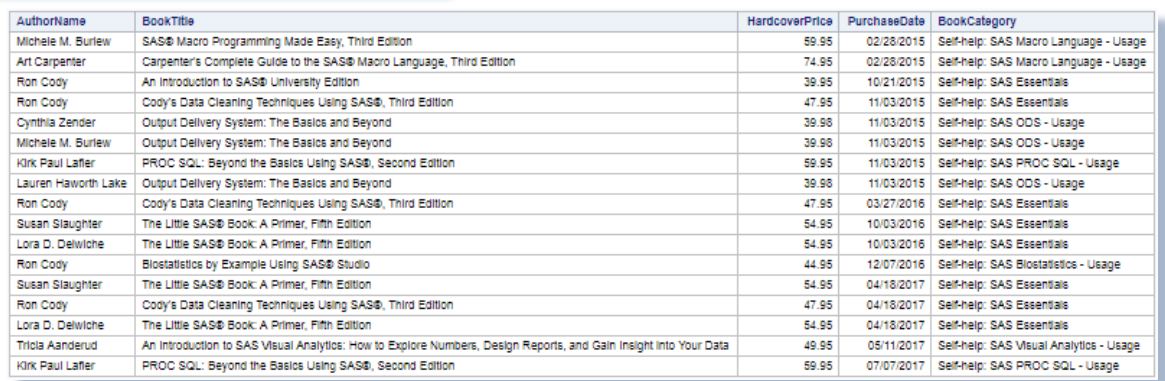

# Outer Joins

A conventional join is a process of relating rows in one table with rows in another symmetrically. But occasionally, you may want to select the matching rows along with the preservation of unmatched rows from one, both or all tables. This approach is sometimes referred to as an asymmetric (or unconventional) join because its basic purpose is to select the matching rows from all tables, and to capture the rows without a match row from all tables. This type of join construct serves a significant purpose when working with tables of data and is referred to as an outer join construct.

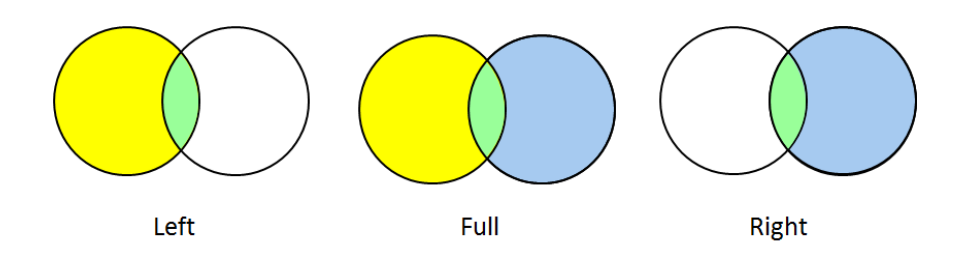

There are syntax and operational differences between inner (natural) and outer joins. The obvious difference between an outer and inner join is the way the syntax is constructed. Outer joins use keywords such as LEFT JOIN, RIGHT JOIN, and FULL JOIN, and has the WHERE clause replaced with an ON clause. These distinctions help identify outer joins from inner joins. But, there are important operational differences as well.

Unlike an inner join, the maximum number of tables that can be specified in an outer join construct is two. Similar to an inner join, an outer join relates rows in both tables. But this is where the similarities end since the resulting set of data also includes rows with no related rows from one or both of the tables. This special handling of "matched" and "unmatched" rows of data is what differentiates an outer join from an inner join. Essentially the resulting set of data from an outer join process contains rows that "match" the ON-clause plus any "unmatched" rows from the left, right, or both tables.

An outer join can accomplish a variety of tasks that would require a great deal of effort using other methods. This is not to say that a process similar to an outer join cannot be programmed – it would probably just require more work. Let's take a look at a few hypothetical tasks that are possible using outer joins:

- List all customer accounts with rentals during the month, including customer accounts with no purchase activity.
- Compute the number of rentals placed by each customer, including customers who have not rented.
- Identify movie renters who rented a movie last month, and those who did not.
- Identify a list of movie titles that an actor/actress appeared in, and movies they did not appear in.

Finally, specifying a left or right outer join is a matter of choice. Simply put, the only difference between a left and right join is the order of the tables used to relate rows of data. As such, the two types of outer joins can be specified based on convenience.

#### **Left Outer Joins**

Outer joins process data relationships from two tables differently than inner joins. In the next example a left outer join is constructed to select the "matched" AuthorIDs from both the Authors and Books tables, plus all the "unmatched" rows from the Authors table. The result contains all rows for which the SQL expression, referenced in the ON clause, matches the rows from the left table (Authors) that did not match any row in the right (Books) table. Essentially any "unmatched" rows from the left table are preserved and displayed as they appear in the table itself.

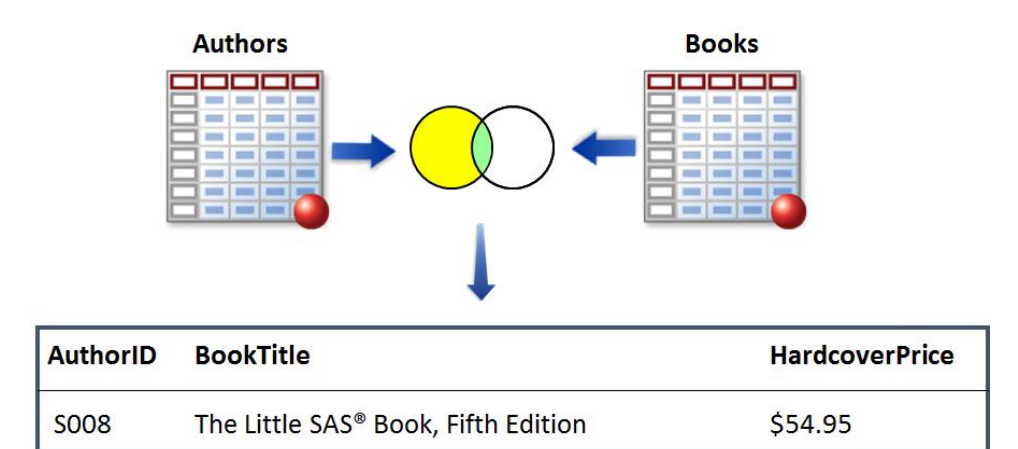

```
PROC SQL ; 
  SELECT Authors.AuthorID, BookTitle, HardcoverPrice format=Dollar8.2 
   FROM mydata.Authors 
     LEFT JOIN 
        mydata.Books 
    ON Authors.AuthorID = Books.AuthorID ; 
QUIT ;
```
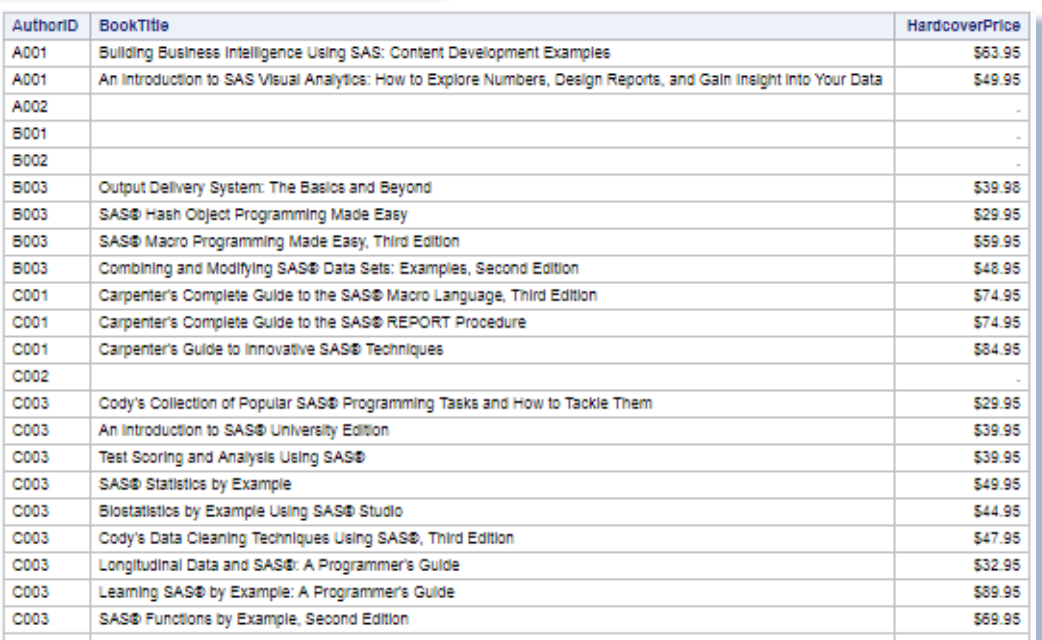

#### . . . . . . . . .

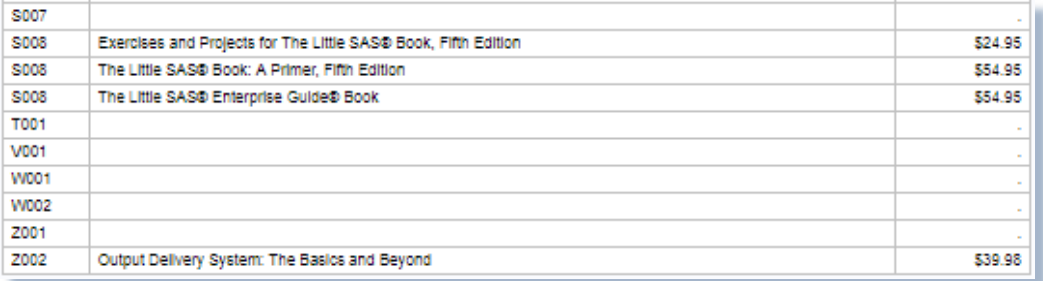

#### **Right Outer Joins**

The next example illustrates the result of using a right outer join to identify and match AuthorIDs from the Authors and Books tables. The result contains all rows for which the SQL expression, referenced in the ON clause, matches the rows from the right table (Books) that did not match any row in the left (Authors) table.

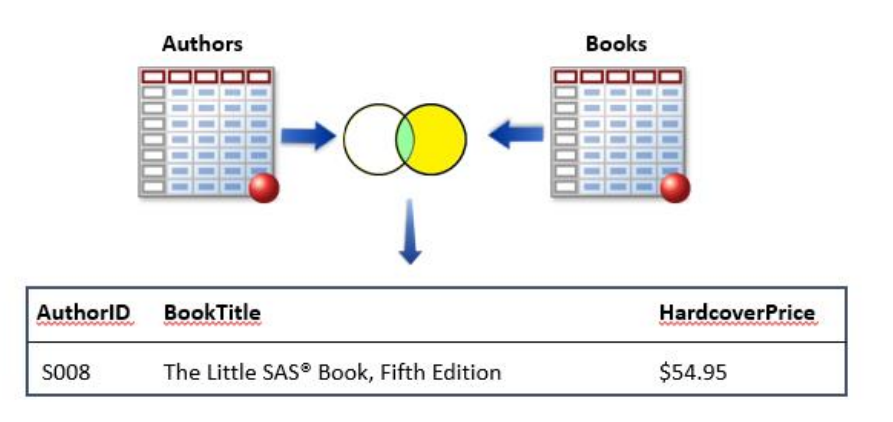

### PROC SQL Join Query

```
PROC SQL ; 
  SELECT Authors.AuthorID, BookTitle, HardcoverPrice format=Dollar8.2 
   FROM mydata.Authors 
     RIGHT JOIN 
        mydata.Books 
    ON Authors.AuthorID = Books.AuthorID ; 
QUIT ;
```
## PROC SQL Join Query Results

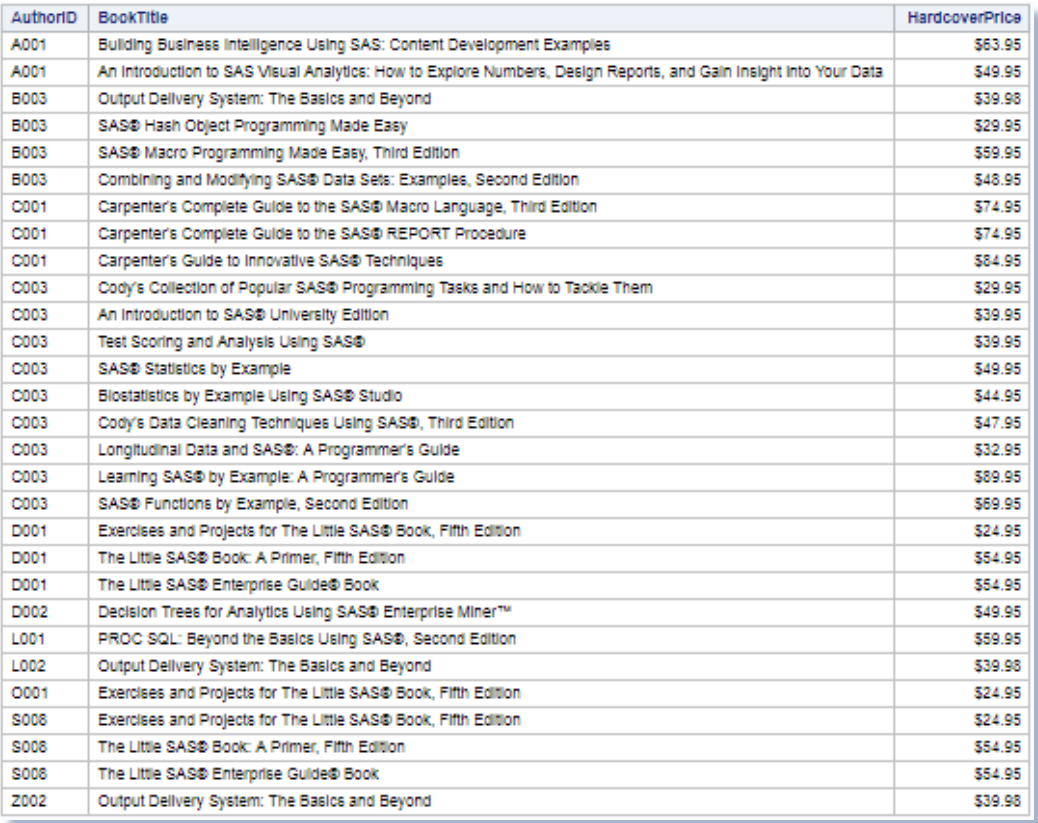

#### **Full Outer Joins**

A full outer join essentially represents the result of a left outer join and a right outer join. The result of a full outer join can be sizeable because it contains all "matched" and "unmatched" rows from both the left and right table. In the next example a full outer join query is constructed that selects the AuthorID, BookTitle, and HardcoverPrice from the Authors and Books tables. The result contains all rows that satisfy the SQL expression, referenced in the ON clause, by matching the rows from the right table (Books) that did not match any row in the left (Authors) table.

```
PROC SQL ; 
  SELECT Authors.AuthorID, BookTitle, HardcoverPrice format=Dollar8.2 
   FROM mydata.Authors 
     FULL JOIN 
        mydata.Books 
    ON Authors.AuthorID = Books.AuthorID ; 
QUIT ;
```
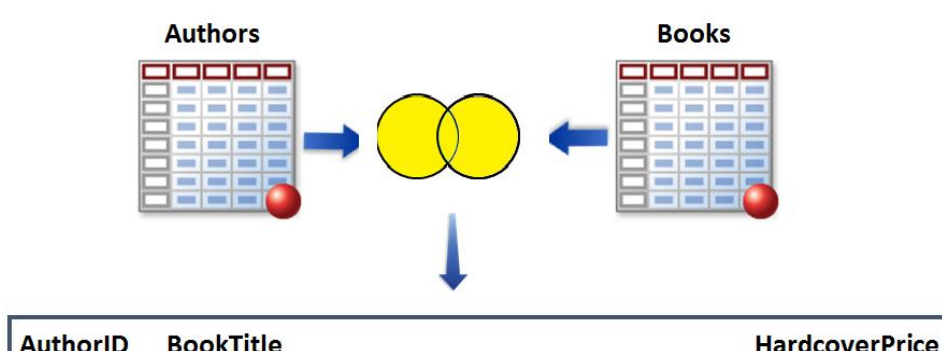

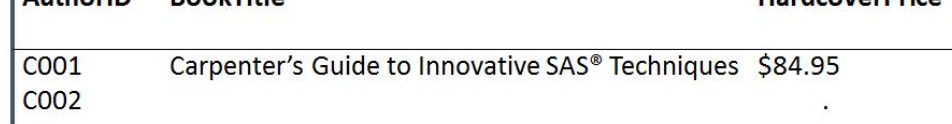

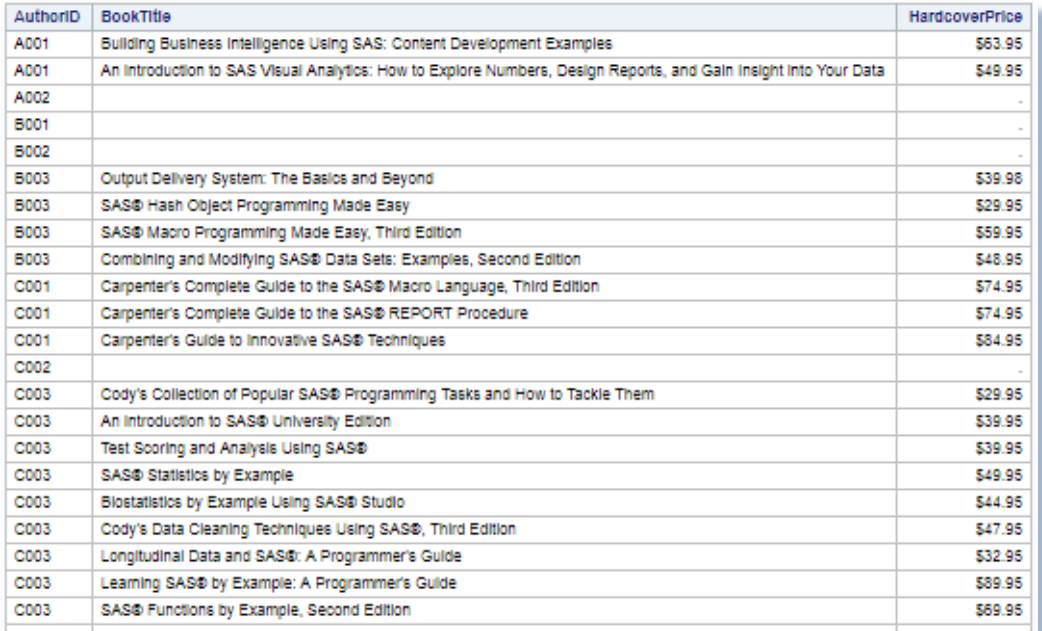

. . . . . . . . .

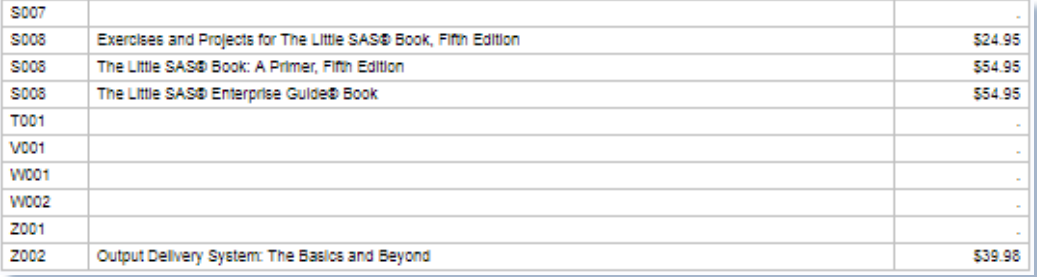

## Displaying a Query's Execution Plan

The SQL procedure offers users with a very important option to help understand a query's execution plan. Using a **METHOD** option in a PROC SQL statement, users can display on the SAS Log the hierarchy of processing incurred by the SQL Optimizer. A list of the METHOD codes, along with their descriptions, is displayed in the table, below.

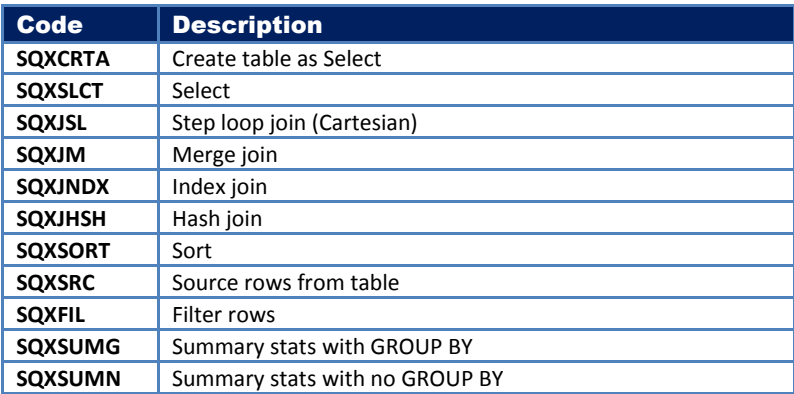

In the next example a \_METHOD option is specified to display the three-table join query's execution plan.

#### PROC SQL Join Query

```
PROC SQL _METHOD ; 
  SELECT A.AuthorID, AuthorName, B.BookID, BookTitle, PurchaseDate 
   FROM mydata.Authors(drop=AuthorBio) AS A, 
        mydata.Books(keep=BookID BookTitle AuthorID) AS B, 
        mydata.Customers AS C 
    WHERE A.AuthorID = B.AuthorID 
      AND B.BookID = C.BookID ; 
QUIT ;
```
PROC SQL Join Query Results

NOTE: SQL execution methods chosen are:

```
 sqxslct 
     sqxjm 
          sqxjm 
              sqxsrc( MYDATA.BOOKS(alias = B) ) 
              sqxsrc( MYDATA.CUSTOMERS(alias = C) ) 
          sqxsrc( MYDATA.AUTHORS(alias = A) )
```
# Specifying the BUFFERSIZE= Option

If surplus virtual (or real) memory is available, in-memory processing may be utilized by the SQL Optimizer to improve the performance associated with a query's matching, aggregation, and intersection processing. One technique uses a **BUFFERSIZE=** option to specify the internal buffer page size for paged memory (up to the size of the MEMSIZE= value) processing including performing in-memory, and faster, operations. Since memory speeds are generally faster (nanoseconds) in comparison to secondary storage (milliseconds), a query's performance can be improved. In the next example, a BUFFERSIZE=1024000 option (other values can be specified based on the amount of available memory) is specified to tell the SQL Optimizer the amount of memory that is available for in-memory processing.

### PROC SQL Join Query

```
PROC SQL METHOD BUFFERSIZE=1024000 ;
  SELECT A.AuthorID, AuthorName, B.BookID, BookTitle, PurchaseDate 
   FROM mydata.Authors(drop=AuthorBio) AS A, 
        mydata.Books(keep=BookID BookTitle AuthorID) AS B, 
        mydata.Customers AS C 
    WHERE A.AuthorID = B.AuthorID 
      AND B.BookID = C.BookID ; 
QUIT ;
```
PROC SQL Join Query Results

NOTE: SQL execution methods chosen are:

```
 sqxslct 
     sqxjhsh 
          sqxjhsh 
              sqxsrc( MYDATA.BOOKS(alias = B) ) 
              sqxsrc( MYDATA.CUSTOMERS(alias = C) ) 
          sqxsrc( MYDATA.AUTHORS(alias = A) )
```
# Conclusion

The SQL procedure is a tool for SAS users to explore and use in a variety of application situations, including powerful and essential join constructs using PROC SQL to combine two or more tables of data together. This paper and presentation described and illustrated the join process, including what a join is, exploration of one-to-one, one-to-many, and many-to-many data relationships, identifying a primary key (or unique identifier), and popular join techniques available to SAS users. The application of conventional (or symmetrical matching) and unconventional (or asymmetrical left, right and full matching) join queries were also illustrated.

#### References

Choate, Paul A. (2007). "*[Quick Record Lookup without an Index](http://www2.sas.com/proceedings/forum2007/031-2007.pdf)*", Proceedings of the 2007 SAS Global Forum (SGF) Conference.

- Hermansen, Sigurd W. (2003). "*[Sublime Secrets of the SAS® SQLheads](http://analytics.ncsu.edu/sesug/2003/SE05-Hermansen.pdf)*", Proceedings of the 2003 SouthEast SAS Users Group (SESUG) Conference.
- Lafler, Kirk Paul and Charu Shankar (2017), *"[One-to-one, One-to-many, and Many-to-many Joins Using PROC SQL](http://www.lexjansen.com/wuss/2017/124_Final_Paper_PDF.pdf),"* Proceedings of the *2017* Western Users of SAS Software (WUSS) Conference.
- Lafler, Kirk Paul (2015 and 2014), *"[Five Little Known, But Highly Valuable and Widely Usable, PROC SQL Programming](http://www.lexjansen.com/scsug/2015/Five-Little-Known-PROC-SQL-Programming-Techniques.pdf)  [Techniques](http://www.lexjansen.com/scsug/2015/Five-Little-Known-PROC-SQL-Programming-Techniques.pdf)," Proceedings of the 2015 SouthEast SAS Users Group (SESUG) Conference; 2015* Ohio SAS Users Group (OhioSUG) Conference; and 2014 Wisconsin-Illinois SAS Users Group (WIILSUG) Conference.
- Lafler, Kirk Paul (2013). *[PROC SQL: Beyond the Basics Using SAS, Second Edition](https://www.sas.com/store/books/categories/usage-and-reference/proc-sql-beyond-the-basics-using-sas-second-edition/prodBK_62432_en.html)*, SAS Institute Inc., Cary, NC, USA.
- Lafler, Kirk Paul (2013, 2011), *"[Quick Results with PROC SQL](http://www.lexjansen.com/nesug/nesug13/46_Final_Paper.pdf),"* Proceedings of the 2013 North East SAS Users Group (NESUG) Conference; *Proceedings of the 2011* Western Users of SAS Software (WUSS) Conference; and Proceedings of the 2011 MidWest SAS Users Group (MWSUG) Conference.
- Lafler, Kirk Paul (2011), *"[Powerful and Sometimes Hard-to-find PROC SQL Features](http://www.lexjansen.com/pharmasug/2011/HW/PharmaSUG-2011-HW04.pdf),"* Proceedings of the 2011 Pharmaceutical SAS Users Group (PharmaSUG) Conference.
- Lafler, Kirk Paul (2010), *"[Exploring DATA Step Merges and PROC SQL Joins](http://www.lexjansen.com/scsug/2010/Lafler_2/Exploring_DATA_Step_Merge_and_PROC_SQL_Join_Techniques.pdf),"* South Central SAS Users Group (SCSUG) 2010 Conference.
- Lafler, Kirk Paul (2009), *"[Exploring DICTIONARY Tables and SASHELP Views](http://www.lexjansen.com/scsug/2009/Kirk_Lafler2.pdf),"* South Central SAS Users Group (SCSUG) Conference; Proceedings of the 2009 Western Users of SAS Software (WUSS) Conference; and Proceedings of the 2009 Pharmaceutical SAS Users Group (PharmaSUG) Conference.
- Lafler, Kirk Paul (2008), *"Kirk's Top Ten Best PROC SQL Tips and Techniques,"* Wisconsin Illinois SAS Users Conference (June 26<sup>th</sup>, 2008 One-day Conference).
- Lafler, Kirk Paul (2008 and 2007), *"[Undocumented and Hard-to-find PROC SQL Features](http://www.lexjansen.com/pharmasug/2008/tt/TT02.pdf),"* Greater Atlanta SAS Users Group (GASUG) Meeting (June 11<sup>th</sup>, 2008); Proceedings of the 2008 Pharmaceutical SAS Users Group (PharmaSUG) Conference; 2008 Michigan SAS Users Group (MSUG) Conference (May 29<sup>th</sup>, 2008); 2008 Vancouver SAS Users Group Meeting (April 23<sup>rd</sup>, 2008); 2008 Philadelphia SAS Users Group (PhilaSUG) Meeting (March 13<sup>th</sup>, 2008); and Proceedings of the 2007 Pharmaceutical SAS Users Group (PharmaSUG) Conference.
- Lafler, Kirk Paul and Ben Cochran (2007), *"[A Hands-on Tour Inside the World of PROC SQL Features](http://www2.sas.com/proceedings/forum2007/109-2007.pdf),"* Proceedings of the SAS Global Forum (SGF) 2007 Conference, Software Intelligence Corporation, Spring Valley, CA, and The Bedford Group, USA.
- Lafler, Kirk Paul (2006), *"[A Hands-on Tour Inside the World of PROC SQL](http://www2.sas.com/proceedings/sugi31/114-31.pdf),"* Proceedings of the Thirty-first Annual SAS Users Group International (SUGI) Conference.
- Lafler, Kirk Paul (2005), *"[A Hands-on Tour of the 5 Most Exciting Features Found in PROC SQL](http://www.lexjansen.com/wuss/2005/hands_on_workshops/how_a_handson_tour_of_the.pdf),"* Proceedings of the 2005 Western Users of SAS Software (WUSS) Conference.
- Lafler, Kirk Paul (2005), "*[Manipulating Data with PROC SQL](http://www2.sas.com/proceedings/sugi30/261-30.pdf)*," Proceedings of the Thirtieth Annual SAS Users Group International (SUGI) Conference.
- Lafler, Kirk Paul (2004). *PROC SQL: Beyond the Basics Using SAS*, SAS Institute Inc., Cary, NC, USA.
- Lafler, Kirk Paul (2003), "*[Undocumented and Hard-to-find PROC SQL Features](http://www.lexjansen.com/wuss/2003/DatabaseManagement/c-undocumented_and_hard-to-find_sql_features.pdf)*," Proceedings of the Eleventh Annual Western Users of SAS Software Conference.
- Lavery, Russ (2005). "*[The SQL Optimizer Project: \\_Method and \\_Tree in SAS® 9.1](http://www2.sas.com/proceedings/sugi30/101-30.pdf)*", Proceedings of the 2005 SAS Users Group International (SUGI) Conference.
- Phelps, Kent; Ronda Phelps and Kirk Paul Lafler (2014). "*[The Joinless Join; Expand the Power of SAS® Enterprise Guide® in a New](http://www.mwsug.org/proceedings/2014/BI/MWSUG-2014-BI12.pdf)  [Way](http://www.mwsug.org/proceedings/2014/BI/MWSUG-2014-BI12.pdf)*", Proceedings of the 2014 MidWest SAS Users Group (MWSUG) Conference.

Ross, Barbara and Mary Jessica Bennett (2016). "*[PROC SQL for SQL Die-hards](http://support.sas.com/resources/papers/proceedings16/7540-2016.pdf)*".

Williams, Christianna S. (2012). "*[Queries, Joins, and WHERE Clauses, Oh My!! Demystifying PROC SQL](http://support.sas.com/resources/papers/proceedings12/149-2012.pdf)*", Proceedings of the 2012 SAS Global Forum (SGF) Conference.

### Acknowledgments

The authors thank Clarence Jackson and Greg Gengo, SouthCentral SAS Users Group (SCSUG) Conference Co-Chairs for accepting our abstract and paper; the SouthCentral SAS Users Group (SCSUG) Executive Board; and SAS Institute for organizing and supporting a great conference!

### Trademark Citations

SAS and all other SAS Institute Inc. product or service names are registered trademarks or trademarks of SAS Institute Inc. in the USA and other countries. ® indicates USA registration. Other brand and product names are trademarks of their respective companies.

## Tables Used in Examples

The examples used throughout this paper utilize a database of five tables (A relational database is a collection of tables.) The tables and data correspond to a selection of SAS authors, book categories, book formats, books and customers. The Authors table consists of two columns: AuthorID and AuthorName, both of which are defined as character columns, illustrated below.

# Authors Table

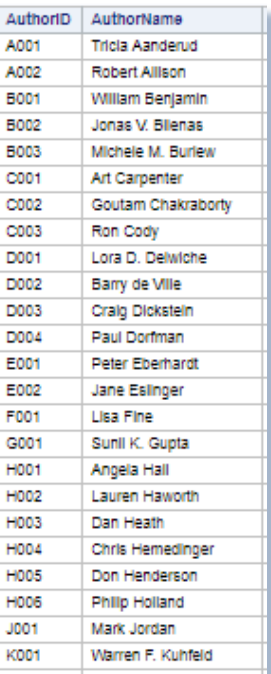

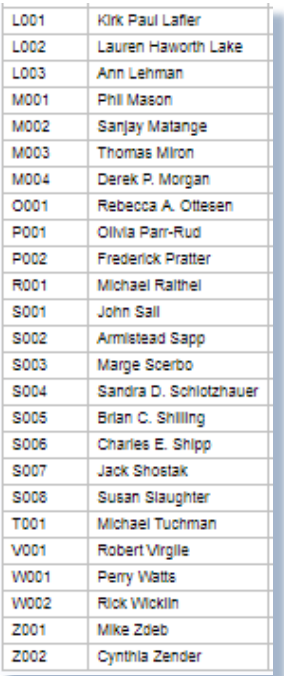

The BookCategories table consists of three columns: BookCategoryID, BookCategory, and Notes, all of which are defined as character columns. The physical data stored in the BookCategories table is illustrated below.

# BookCategories Table

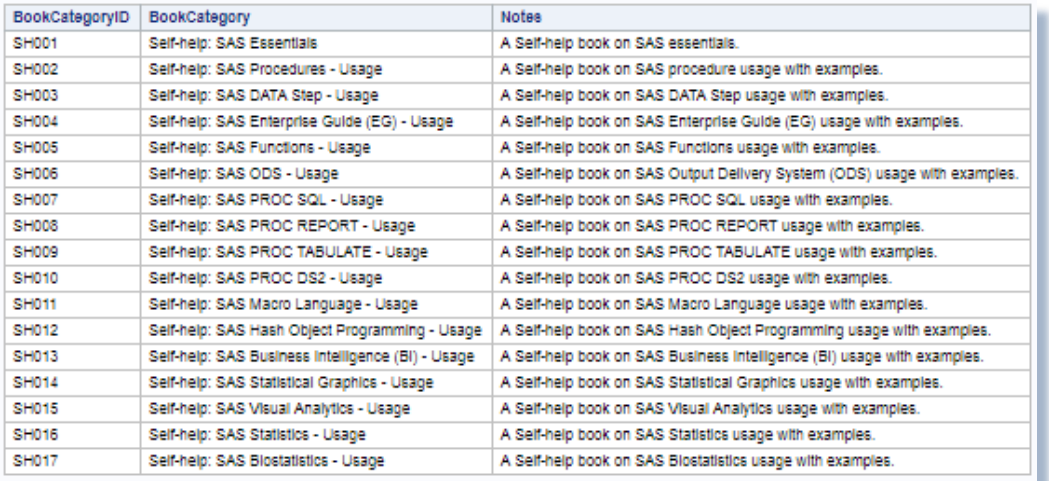

The BookFormats table consists of three columns: BookCategoryID, BookCategory, and Notes, all of which are defined as character columns. The physical data stored in the BookCategories table is illustrated below.

# BookFormats Table

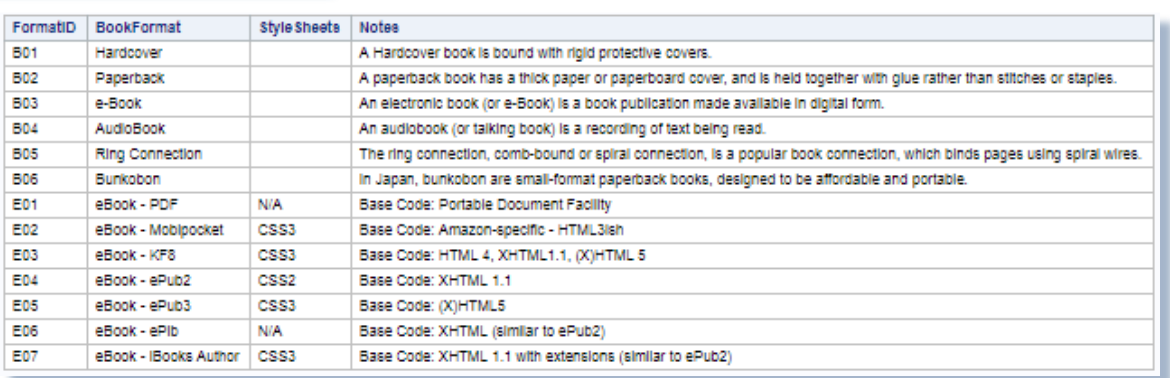

The Books table consists of fifteen columns: BookID, BookTitle, AuthorID, BookCategoryID, Publisher, Edition, CopyrightDate, FormatID, HardcopyISBN, ePubISBN, MobiISBN, PDFISBN, PageCount, HardcoverPrice, and BookHyperlink, all of which are defined as character columns except PageCount and HardcoverPrice are defines as numeric columns. The physical data stored in the Books table is illustrated below.

# Books Table

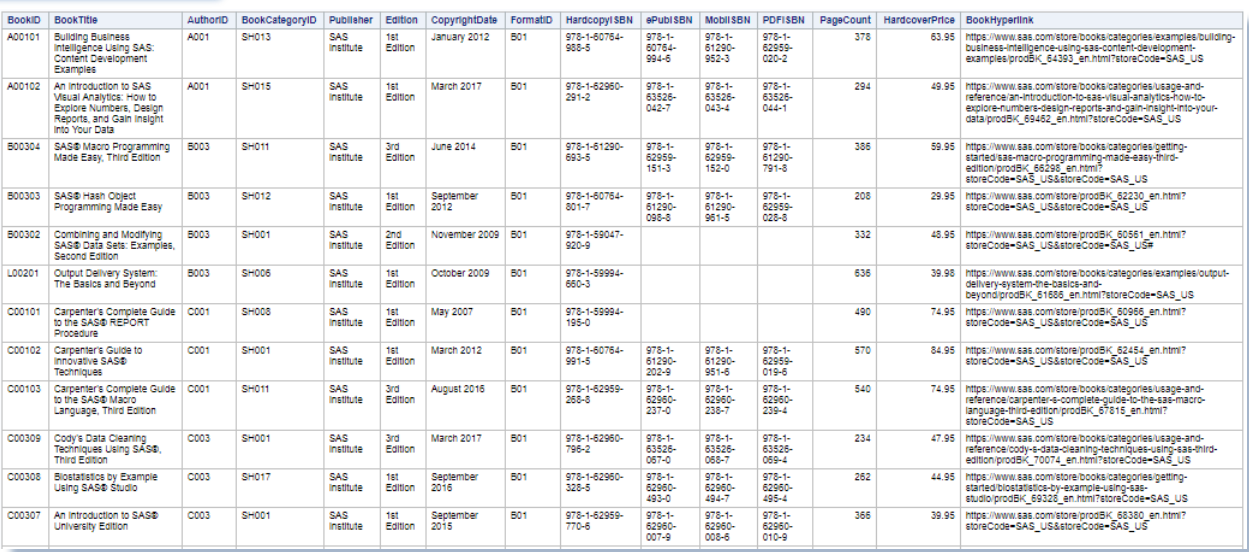

### **One-to-One, One-to-Many, and Many-to-Many Using PROC SQL, continued SCSUG 2017**

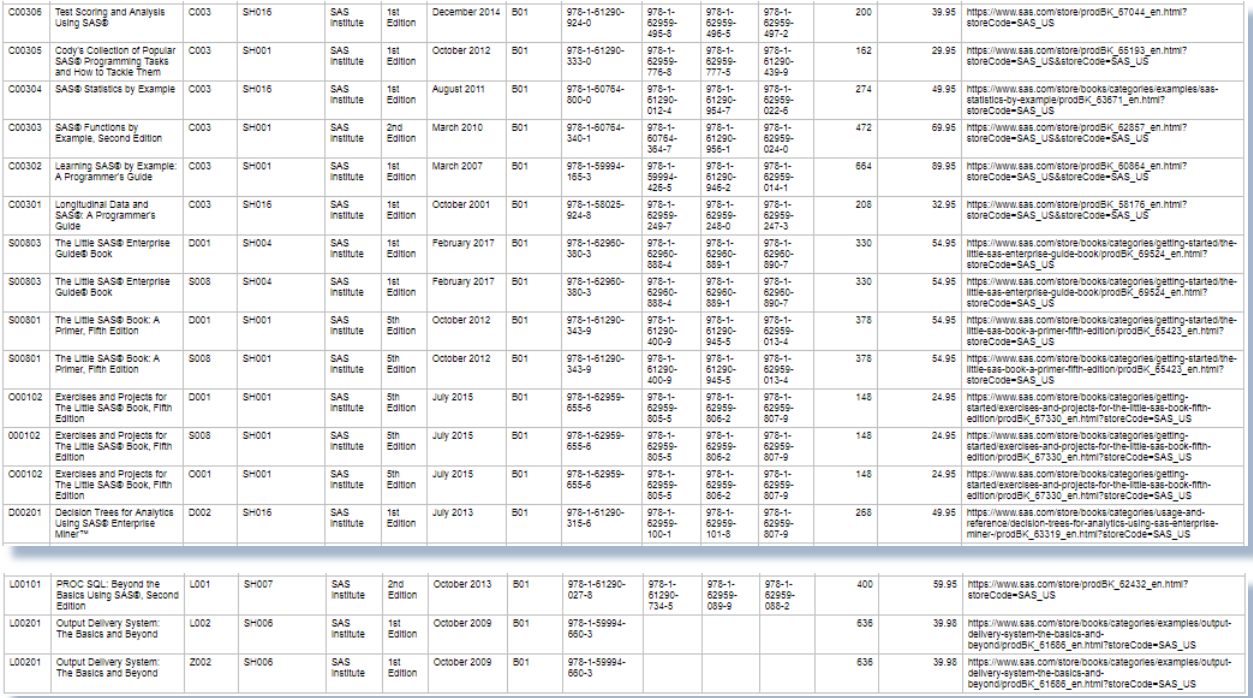

The Customers table consists of three columns: CustomerID, BookID, and PurchaseDate, where CustomerID and BookID are defined as character columns and PurchaseDate is defined as a numeric column. The physical data stored in the Customers table is illustrated below.

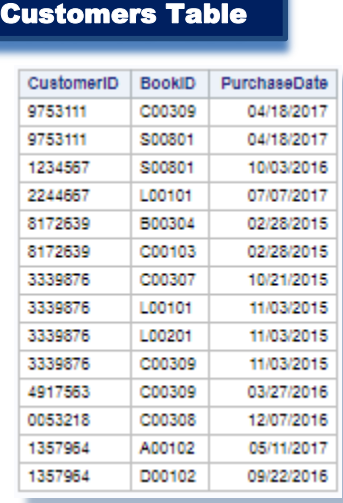

# Page 18

# Author Information

Kirk Paul Lafler is an entrepreneur, consultant and founder of Software Intelligence Corporation, and has been using SAS since 1979. Kirk is a SAS application developer, programmer, certified professional, provider of SAS consulting services, mentor, advisor and professor at UC San Diego Extension, educator to SAS users around the world, and emeritus sasCommunity.org Advisory Board member. As the author of six books including Google® Search Complete (Odyssey Press. 2014) and PROC SQL: Beyond the Basics Using SAS, Second Edition (SAS Press. 2013); Kirk has written hundreds of papers and articles; been an Invited speaker and trainer at hundreds of SAS International, regional, special-interest, local, and in-house user group conferences and meetings; and is the recipient of 25 "Best" contributed paper, hands-on workshop (HOW), and poster awards.

Charu Shankar is a technology trainer, wellness coach, writer and public speaker with proven ability in delivering top quality training resulting in a high degree of satisfaction among clients. As a SAS instructor Charu helps individuals and organizations leverage SAS to learn and use SAS creatively to solve practical business problems. Charu is a popular speaker at SAS user group conferences and has helped train thousands of SAS users. She also helps individuals land their dream SAS job to meet their technology goals and make a contribution to society with their skills. Charu's blog posts are found at blogs.sas.com/content/author/charushankar.

Comments and suggestions can be sent to:

Kirk Paul Lafler SAS® Consultant, Application Developer, Programmer, Data Analyst, Educator and Author Software Intelligence Corporation E-mail[: KirkLafler@cs.com](mailto:KirkLafler@cs.com) LinkedIn:<http://www.linkedin.com/in/KirkPaulLafler> Twitter: @sasNerd

 $\sim$  ~ ~ ~ ~

Charu Shankar Technical Trainer, SAS Institute, Canada E-mail: [charu\\_shankar@hotmail.com](mailto:charu_shankar@hotmail.com) LinkedIn[: https://www.linkedin.com/in/charushankar](https://www.linkedin.com/in/charushankar) Twitter: CharuSAS